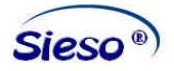

# **SNELTOETSEN**

### **Door het gebruik van het toetsenbord voor veelvoorkomende taken, gebruikt u de muis minder. Hierdoor kunnen klachten die voortkomen uit het gebruik van de muis verminderen of achterwege blijven.**

Toelichting: In dit overzicht zijn verschillende combinaties weergegeven als (bijvoorbeeld) Control + A. Dit betekent dat u de Control toets ingedrukt moet houden en dan eenmaal op de A drukt. Vervolgens kunt u ook de Control toets loslaten. Een combinatie zoals Alt, F betekent dat u Alt eenmaal indrukt, deze weer los laat en vervolgens op de F drukt. Tevens staan de Engelse benamingen van deze opties achter de omschrijving genoemd waarmee deze in de diverse menu's binnen Windows voorkomen.

## **Overzicht van veel gebruikte sneltoetsen**

Allereerst volgt op deze pagina een overzicht van de meest gebruikte sneltoetsen. Deze kunt u in de meeste Windows programma's gebruiken. Op hierna volgende pagina's vindt u een uitgebreide opsomming van sneltoetsen.

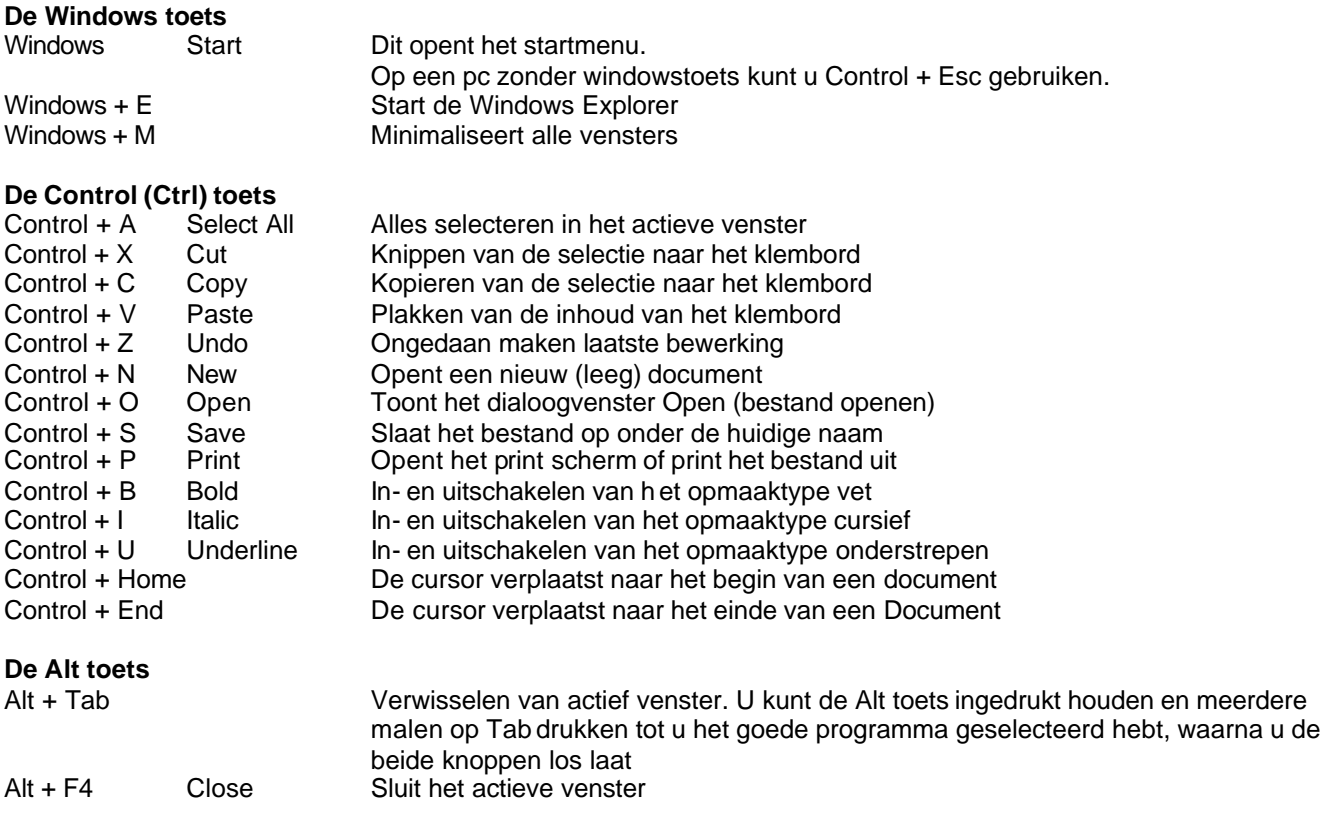

De Alt toets heeft nog een handige eigenschap. Door de Alt toets in te drukken activeert u het menu in het actieve venster. U kunt vervolgens door het menu bladeren door de cursortoetsen te gebruiken en op enter te drukken om een keuze te maken of door de onderstreepte letters die u in het menu vindt in te toetsen.

#### **Overige handige toetsen:**

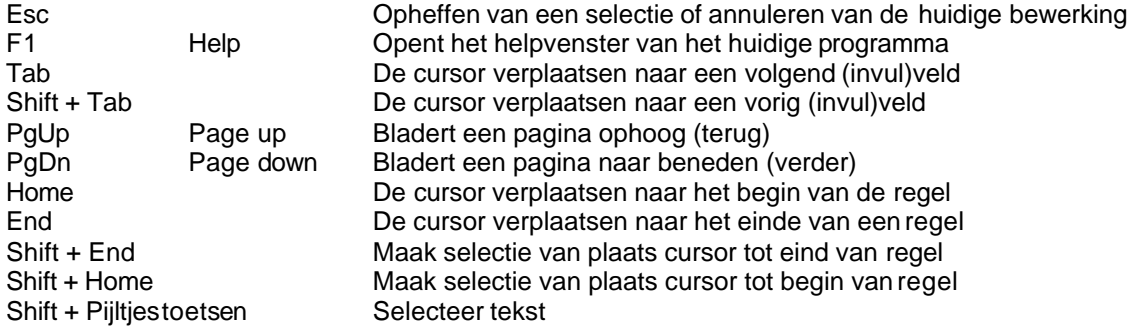

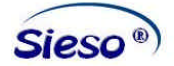

# **Uitgebreid overzicht Sneltoetsen**

### **Toetsen voor het werken met documenten**

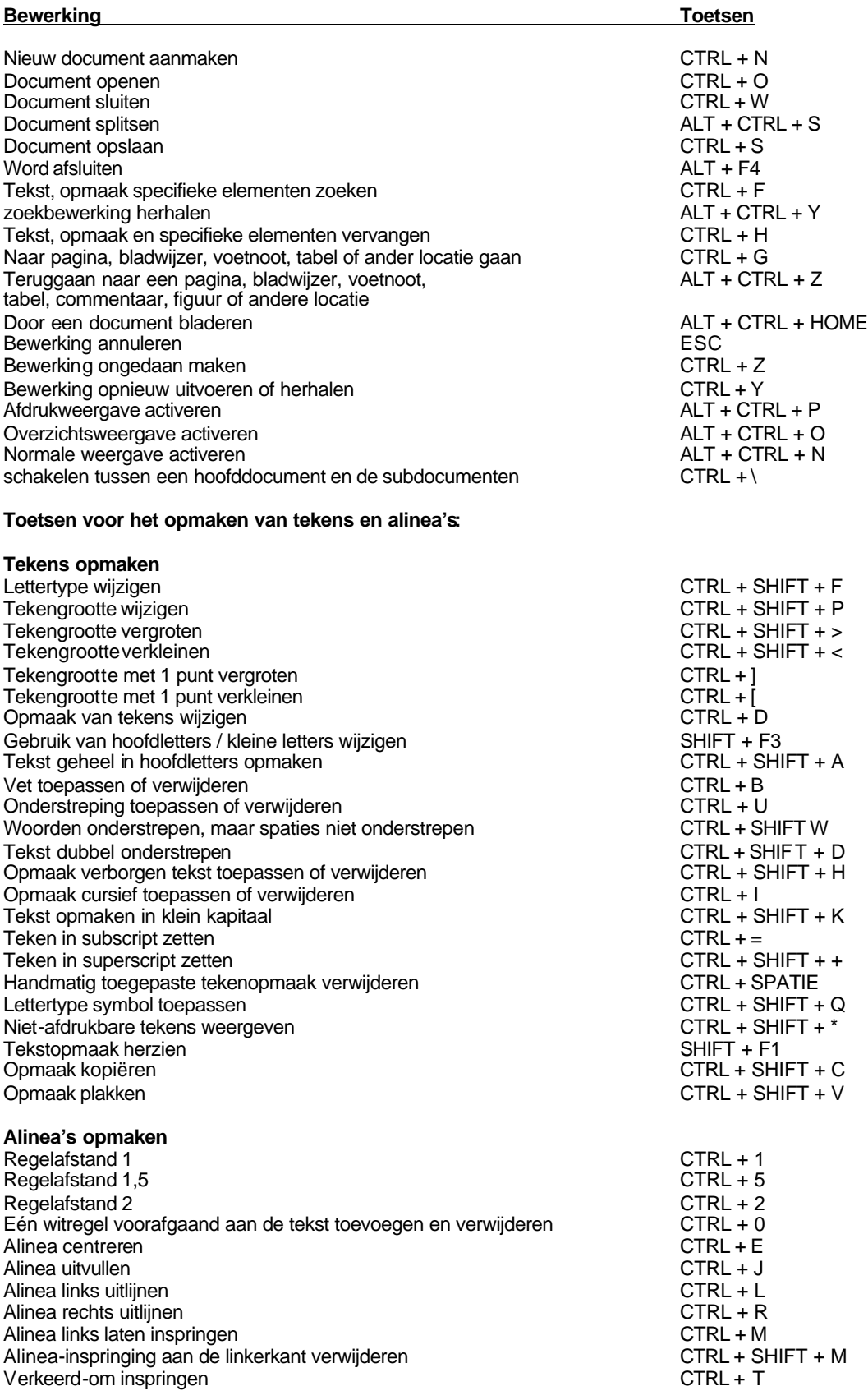

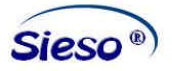

Verkeerd-om inspringing verkleinen CTRL+SHIFT+T<br>Alineaopmaak verwiideren CTRL+SHIFT+T Alineaopmaak verwijderen aan die staat verwijderen van die staat verwijderen van die staat verwijderen van die<br>Opmaakprofiel toepassen van die staat van die staat van die STRL+SHIFT+S Opmaakprofiel toepassen Automatische opmaak starten auf der aufgebeneten ALT+CTRL+K Opmaakprofiel standaard toepassen CTRL+SHIFT+N<br>
Opmaakprofiel Kop 1 toepassen CTRL+SHIFT+N Opmaakprofiel Kop 1 toepassen Opmaakprofiel Kop 2 toepassen ALT+CTRL+2<br>
Opmaakprofiel Kop 3 toepassen ALT+CTRL+3 Opmaakprofiel Kop 3 toepassen Opmaakprofiel Lijst toepassen CTRL+SHIFT+L

#### **Toetsen voor het bewerken en verplaatsen van tekst en figuren**

Een teken links van de invoegpositie verwijderen aan de steen voordeliks van de invoegpositie verwijderen beste<br>Ben woord liks van de invoegpositie verwijderen beste beste beste van de CTRL+BACKSPACE Een woord liks van de invoegpositie verwijderen Een teken rechts van de invoegpositie verwijderen aan de en voord EEETE<br>DE Een woord rechts van de invoegpositie verwijderen aan de en voord EETE CERL+DELETE Een woord rechts van de invoegpositie verwijderen Geselecteerde tekst knippen en kopieren naar het klembord<br>Laatste bewerking ongedaan maken Laatste bewerking ongedaan maken Geselecteerde tekst knippen en kopieren naar de Prikker CTRL+F3 Tekst of figuren kopieren **CTRL+C** Tekst of figuren verplaatsen F2 Tekstfragment maken and a state of the state of the state of the ALT-F3 and the ALT-F3 and the ALT-F3 and the ALT-F3 and the ALT-F3 and the ALT-F3 and the ALT-F3 and the ALT-F3 and the ALT-F3 and the ALT-F3 and the ALT-F3 Inhoud van het Klembord plakken Inhoud van de Prikker plakken CTRL+SHIFT+F3

#### **Invoegen van elementen**

Veld CTRL+F9 Autotekst-fragment ENTER Regeleinde SHIFT+ENTER Kolomeinde<br>
Tijdelijk afbreekstreepje<br>
CTRL+AFBREEKSTRE Vast afbreekstreepje Vaste spatie controller in the controller of the controller of the controller of the CTRL+SHIFT+SPATIEBALK Copyright<br>Copyright -teksten Copyright-teksten Symbool van geregistreerd handelsmerk ALT+CTRL+R<br>Handelmerksvmbool ALT+CTRL+T Handelmerksymbool Weglatingssymbool and a state of the state of the state of the ALT+CTRL+punt

# **Uitbreiding van de selectie**

Eén teken naar links<br>Tot het einde van het woord Tot het begin van het woord Tot het einde van de regel en de staat van de regel staat van de regel staat van de regel staat van de regel s<br>Tot het begin van de regel staat van de regel staat van de regel staat van de staat van de regel staat van de Tot het begin van de regel Eén regel omlaag is a strong strong strong strong strong strong SHIFT+PIJL-OMLAAG Eén regel omhoog SHIFT+PIJL-OMHOOG Tot het begin van de alinea aan de alinea CTRL+SHIFT+PIJL-OMHOOG<br>Eén scherm omlaag CFRL+PAGE DOWN Eén scherm omhoog Tot het einde van het venster aan de van de van de van de van de van de van de van de van de van de van de van de v<br>Tot het begin van het document aan de van de van de van de van de van de van de van de van de van de van d Tot het begin van het document Het gehele document CTRL+A Een verticaal tekstblok CTRL+SHIFT+F8 en pijltoetsen, Tot een bepaalde positie in het document F8+pijltoetsen, Selectiemodus uit schakelen ESC versies and the ESC versies and the ESC version of the ESC version of the ESC version of the ESC version of the ESC version of the ESC version of the ESC version of the ESC version of the ES

#### **Tekst en figuren selecteren in een tabel**

De inhoud van de volgende cel selecteren TAB<br>De inhoud van de vorige cel selecteren TAB SHIFT+TAB De inhoud van de vorige cel selecteren aan de vorteen van de vorige selectie van de vorige cel selecteren SHIFT+TAB<br>SHIFT+PIJLTJESTOETSEN De selectie uitbreiden naar aangrenzende cellen Een kolom selecteren: Klikken in bovenste of onderste cel van kolom. SHIFT+PIJL-OMHOOG of PIJL-OMLAAG<br>De selectie (of een blok) uitbreiden en borden borderste of onderste selectie (of een blok) uitbreiden De selectiemodus uit te schakelen en de selectie verkleinen ESC ESC De selectie verkleinen en de selectie verkleinen en de selectie verkleinen en de selectie verkleinen en de selectie verkleinen en de selectie verkleinen e De selectie verkleinen<br>Een hele tabel selecteren

Uitbreidingsmodus inschakelen

CTRL+ENTER CTRL+AFBREEKSTREEPJE

SHIFT+PIJL-RECHTS<br>SHIFT+PIJL-LINKS CTRL+SHIFT+PIJL-RECHTS<br>CTRL+SHIFT+PIJL-LINKS CTRL+SHIFT+PIJL-OMLAAG SHIFT+PAGE DOWN<br>SHIFT+PAGE UP

CTRL+SHIFT+F8, PIJLTJESTOETSEN ALT+5 op het numerieke toetsenbord (met NUM LOCK uit)

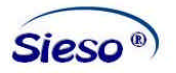

Het dichtstbijzijnde teken selecteren F8, PIJL-LINKS of PIJL-RECHTS<br>De selectie uitbreiden F8 (druk eenmaal om een woord

De selectie verkleinen SHIFT+F8. Uitbreidingsmodus uitschakelen ein andere ESC

#### **Invoegpositie verplaatsen**

Eén teken naar links PIJL-LINKS Eén teken naar rechts<br>Eén woord naar links PIJL-RECHTS PIJL-RECHTS PIJL-RECHTS Eén woord naar links<br>
Eén woord naar rechts<br>
CTRL+PIJL-RECH Eén alinea omhoog CTRL+ PIJL-OMHOOG Eén cel naar links (in een tabel) SHIFT+TAB<br>Eén cel naar rechts (in een tabel) SHIFT+TAB Eén cel naar rechts (in een tabel) TAB Eén regel omhoog en aanvan die stadium van die selfstelling van die verskille van die PIJL-OMHOOG en aanvan die<br>PIJL-OMLAAG Eén regel omlaag Naar het einde van de regel en de regel END Naar het begin van de regel eeu van de regel van de regel van de regel van de regel van de regel van de regel<br>Naar de bovenkant van het scherm eeu van de regelies van de ALT+CTRL+PAGE UP Naar de bovenkant van het scherm Naar de onderkant van het scherm aan de onderkant van het scherm ALT+CTRL+PAGE DOWN<br>Eén scherm omhoog (schuiven) aan de onder aan de onder aan de eerste partie en de partie en de partie en de p Eén scherm omhoog (schuiven) Eén scherm omlaag (schuiven)<br>
Naar de bovenkant van de volgende pagina<br>
Naar de bovenkant van de volgende pagina Naar de bovenkant van de volgende pagina Naar de bovenkant van de vorige pagina<br>
Naar het einde van het document<br>
CTRL+END Naar het einde van het document is alle tot and the control of the CTRL+END Naar het begin van het document control of the CTRL+HOME Naar het begin van het document Naar een vorige bewerkingslocatie<br>Naar de locatie van de invoegpositie op het SHIFT+F5 Naar de locatie van de invoegpositie op het moment dat het document de vorige keer is gesloten

#### **De invoegpositie verplaatsen in een tabel**

Naar de volgende cel in een rij de volgende cel in een rij de volgende van de volgende van de volgende van de<br>Naar de vorige cel in een rij de van de van de van de van de SHIFT+TAB Naar de vorige cel in een rij Theodories van de SHIFT+TAB<br>Naar de eerste cel in een rij Theodories van de SHIFT+HOME Naar de eerste cel in een rij de groot van de staat de laatste cel in een rij de groot van de groot van de gro<br>Naar de laatste cel in een rij de groot van de groot van de groot van de groot van de groot van de groot van d Naar de laatste cel in een rij Naar de eerste cel in een kolom aan de eerste cel in een kolom aan de eerste cel in een kolom aan de eerste ko<br>Naar de laatste cel in een kolom aan de eerste kolomies van de eerste kolomies van de ALT+PAGE DOWN Naar de laatste cel in een kolom Naar de vorige rij<br>Naar volgende rij PIJL-OMHOOG<br>Naar volgende rij Naar volgende rij

#### **Alinea's en tabtekens invoegen in een tabel**

Nieuwe alinea in een cel **ENTER** Tabstop in een cel CTRL+TAB

#### **Toetsen voor het reviseren van documenten**

Commentaar invoegen aan die staat van die selfstelling van die verslag van die ALT+CTRL+M<br>CTRL+SHIFT+E ALT+CTRL+SHIFT+E Wijzigingsmarkeringen in- of uitschakelen Naar het begin van een opmerking gaan deel ontstanding van deel opmerking gaan deel ontstanding van deel opmerking gaan deel ontstanding van deel ontstanding van deel ontstanding van deel ontstanding van deel ontstanding v Naar het einde van een opmerking gaan

# **Toetsen voor het afdrukken van documenten en het bekijken van afdrukvoorbeelden**

Het document afdrukken Afdrukvoorbeeld activeren ALT+CTRL+I Verplaatsen op de weergave pagina, bij ingezoomde weergave PIJL-TOETSEN Verplaatsen op de weergave pagina, bij uitgezoomde weergave entlebt aan en PAGE UP of PAGE DOWN<br>Verplaatsen naar de eerste pagina, bij uitgezoomde weergave entlebt PAGE UP of PAGE DOWN Verplaatsen naar de eerste pagina, bij uitgezoomde weergave CTRL+HOMER CTRL+HOMER<br>Verplaatsen naar de laatste pagina, bij uitgezoomde weergave CTRL+ENDER Verplaatsen naar de laatste pagina, bij uitgezoomde weergave

#### **Toetsen voor het werken met velden**

## **In te voegen veld Toesten** DATE-veld ALT+SHIFT+D LISTNUM-veld ALT+CTRL+L PAGE-veld ALT+SHIFT+P ALT+SHIFT+T Leeg veld **CTRL+F9**

F8 (druk eenmaal om een woord te selecteren, tweemaal om een regel te selecteren, enzovoort)

CTRL+PIJL-RECHTS CTRL+ PIJL-OMLAAG

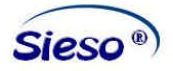

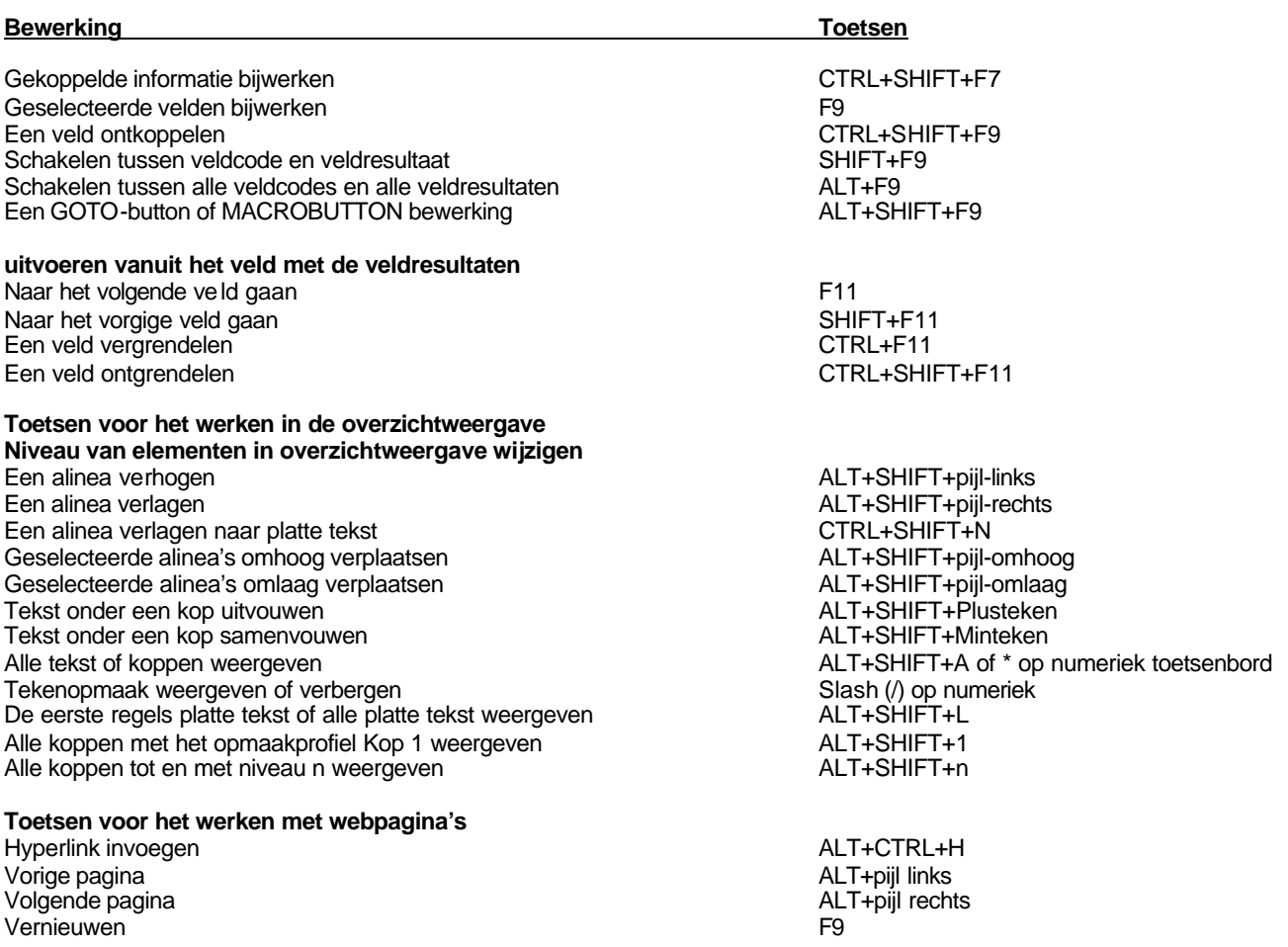

### **Toetsen voor het werken met voetverwijzingen, voetnoten en eindnoten**

Markeren voor inhoudsopgave ALT+SHIFT+O<br>Markeren vor inhoudsopgave ALT+SHIFT+O<br>Een voetnoet invoegen ALT+CTRL+F Markeren vor index **ALT+SHIFT+X** Een voetnoet invoegen ALT+CTRL+F Een eindnoot invoegen ALT+CTRL+E